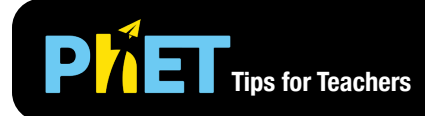

## **Phillips for Teachers** Least-Squares Regression

The *Least-Squares Regression* simulation encourages students to explore data on two quantitative variables, interpret the correlation coefficient, fit a linear function to various data sets, understand how to achieve a best-fit line, and determine whether a linear fit is appropriate.

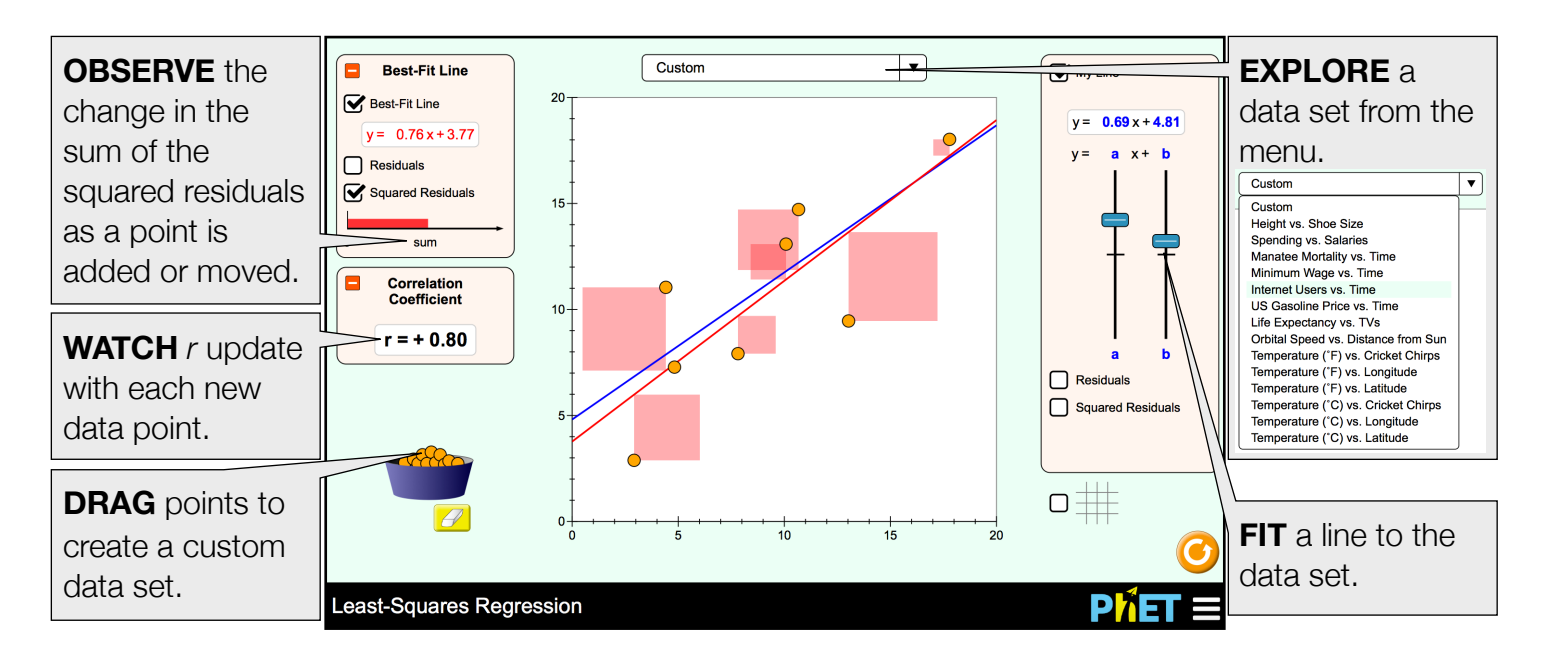

## **Suggestions for Use**

**Sample Challenge Prompts** 

- Create a custom data set with…
	- a correlation coefficient that is *positive*.
	- a correlation coefficient that is *negative*.
	- a correlation coefficient of *zero*.
- Create a custom data set with a linear association. Try to fit a line to it using the My Line controls, explain how you decided on your final line, then show the Best-Fit Line to see how close you were.
- Create a custom data set and show the best-fit line. Choose a point to drag and observe how it influences the best-fit line.
- For each data set in the menu, determine if a linear fit is appropriate, and justify your answer.
- Why do we call this type of regression "least-squares"?

See all published activities for Least-Squares Regression [here.](https://phet.colorado.edu/en/simulation/least-squares-regression#for-teachers-header) For more tips on using PhET sims with your students, see [Tips for Using PhET.](https://phet.colorado.edu/en/for-teachers/tipsForUsingPhet)